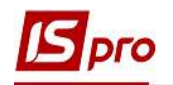

## Сводный реестр договоров

Формирования Сводного реестра договоров проводится в подсистеме Управление финансовыми расчетами / Ведение договоров, в:

- o Модуле Картотека учета договоров, если учет договоров ведется как по отдельным журналам, так и без журнала;
- o Модуле Сводный учет расчетов по договорам наиболее оптимальный вариант в случае ведения учета договоров без разделения на журналы.

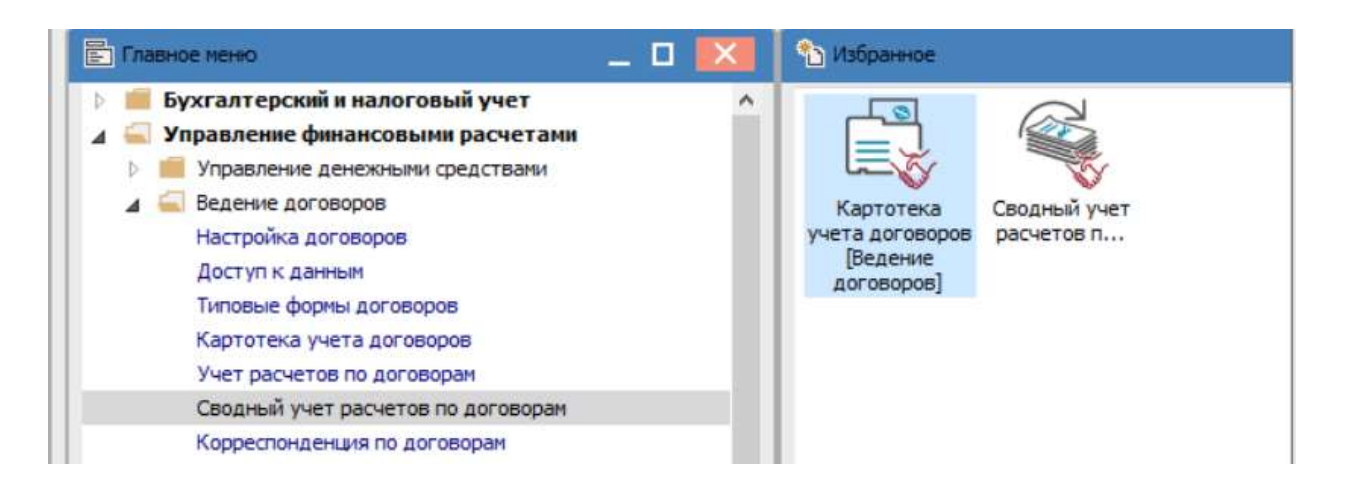

Более подробно рассмотрим формирование Сводного реестра договоров в модуле Картотека учета договоров

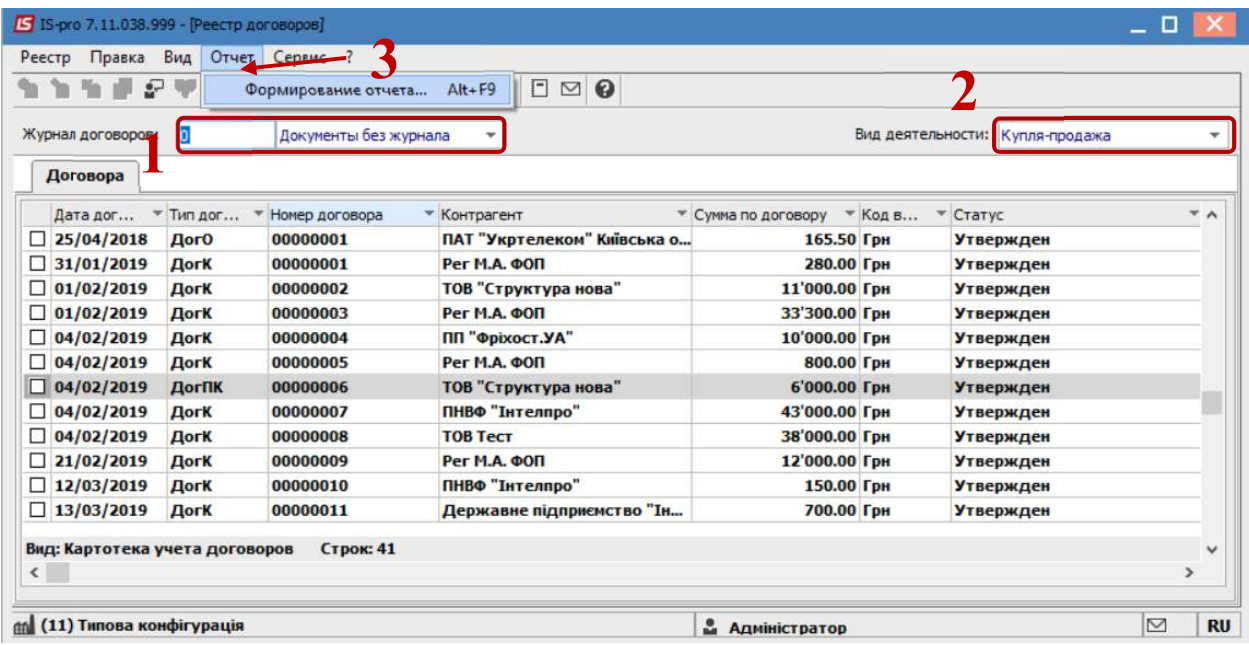

1. В поле Журнал договоров, в случае его наличия, выбрать необходимый или Документы без журнала.

2. Выбрать Вид деятельности в соответствующем поле.

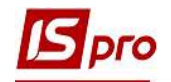

3. Далее выбрать пункт меню Отчет / Формирование отчета или нажать комбинацию клавиш Alt + F9.

- 4. В окне Выбор исходной формы выбрать печатную форму.
- 5. Нажать кнопку ОК

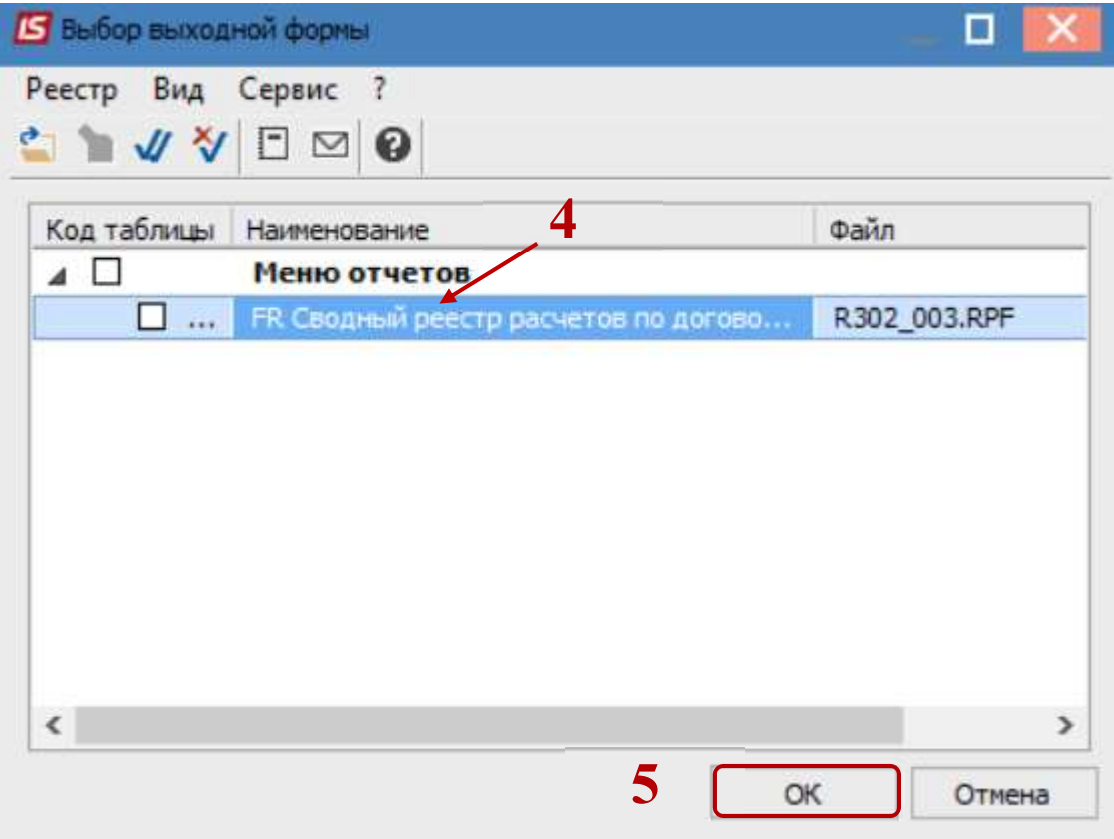

6. В отчете, в случае необходимости возможно осуществить выбор параметров для более разветвленного отображения договоров выбрав:

- o По виду деятельности- выбрать необходимый вид;
- o По статусу договора-указать статус договора;
- o По группе контрагентов в целом или По контрагенту;
- o Для отображения объекта учета поставить соответствующую отметку;
- o Период анализа -указать диапазон дат;
- o Валюта отчета-указать необходимою.
- 7. Нажать кнопку ОК

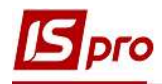

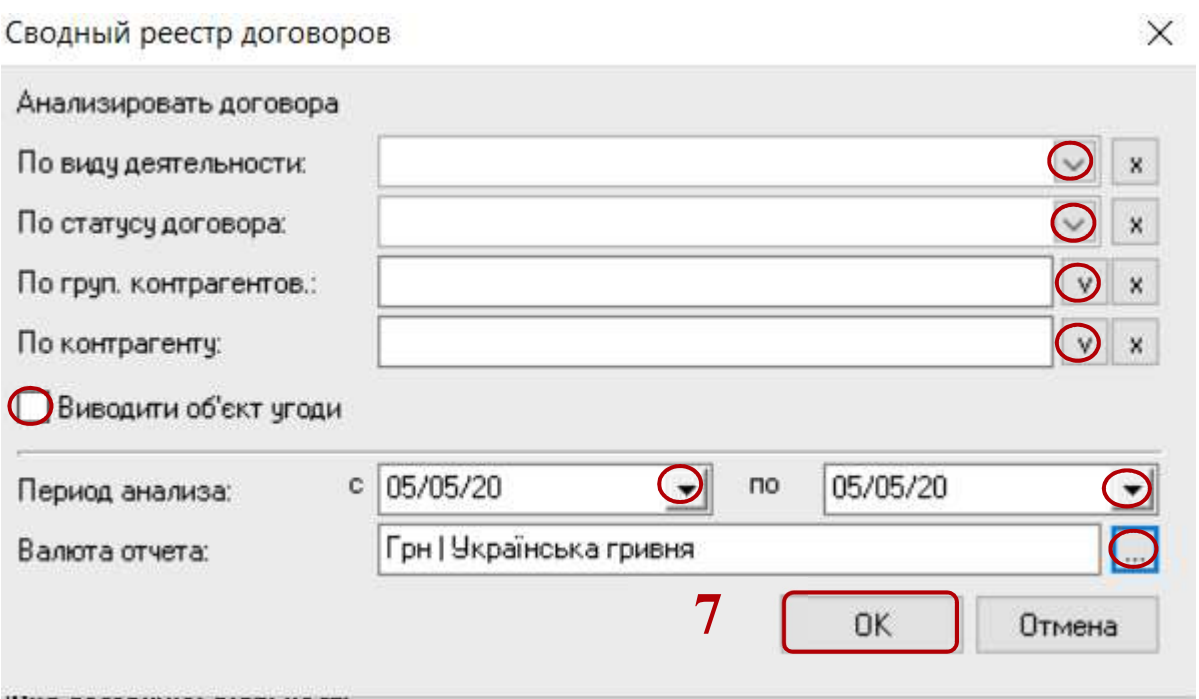

8. Сформирован Сводный реестр договоров, находящихся в исполнении на конкретный промежуток времени.

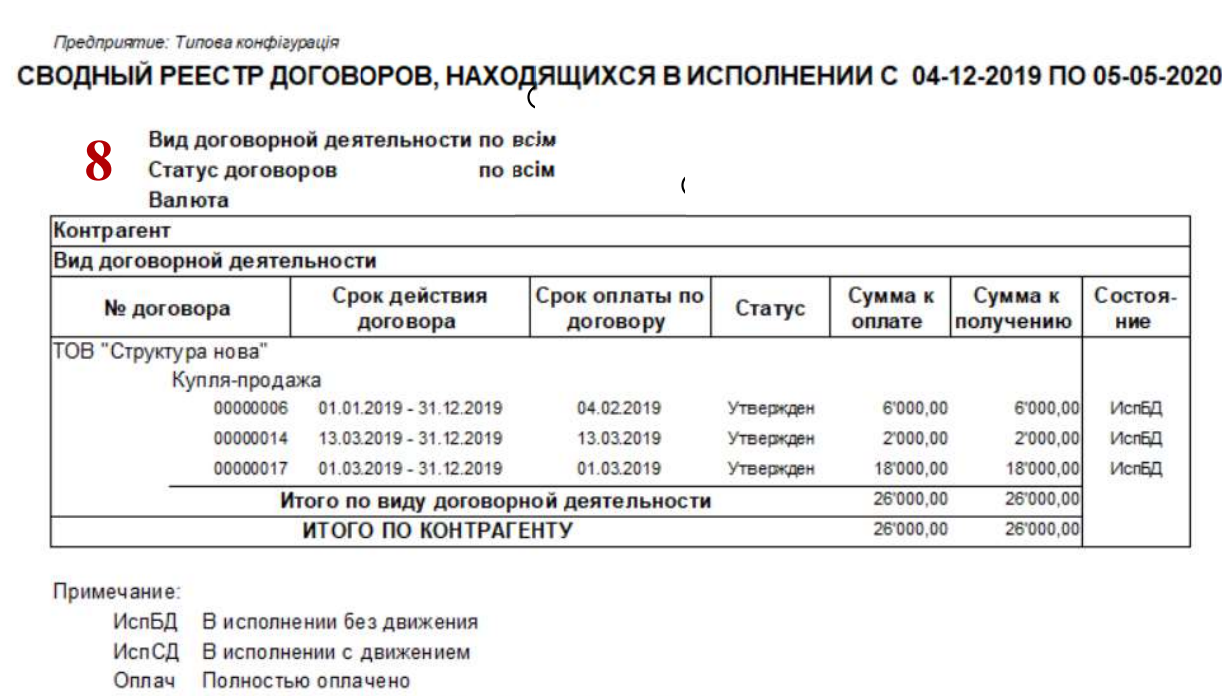

Оп&От Выполнены все обязательства по отгрузке и оплате

Закрт Взаиморасчеты закрыты

9. В случае необходимости получения печатной формы, необходимо нажать пункт меню Файл / Печать или с помощью клавиши F9.